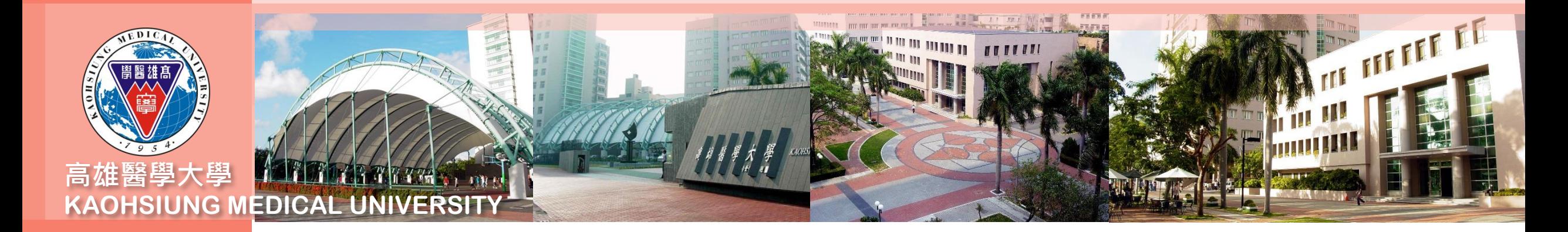

## **合約人員請假系統操作及線上審核 流程說明(主管版)**

以高等教育深耕計畫專任計畫人員為例

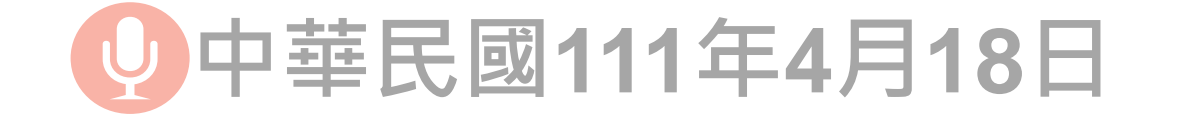

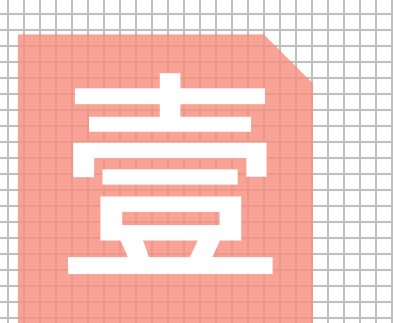

# **合約人員請假單之 線上審核流程說明**

**操作人員:計畫主持人、直屬 單位主管、授權之合約維護人**

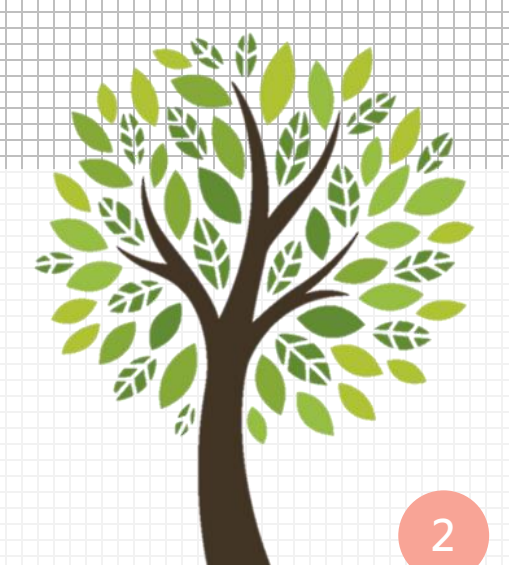

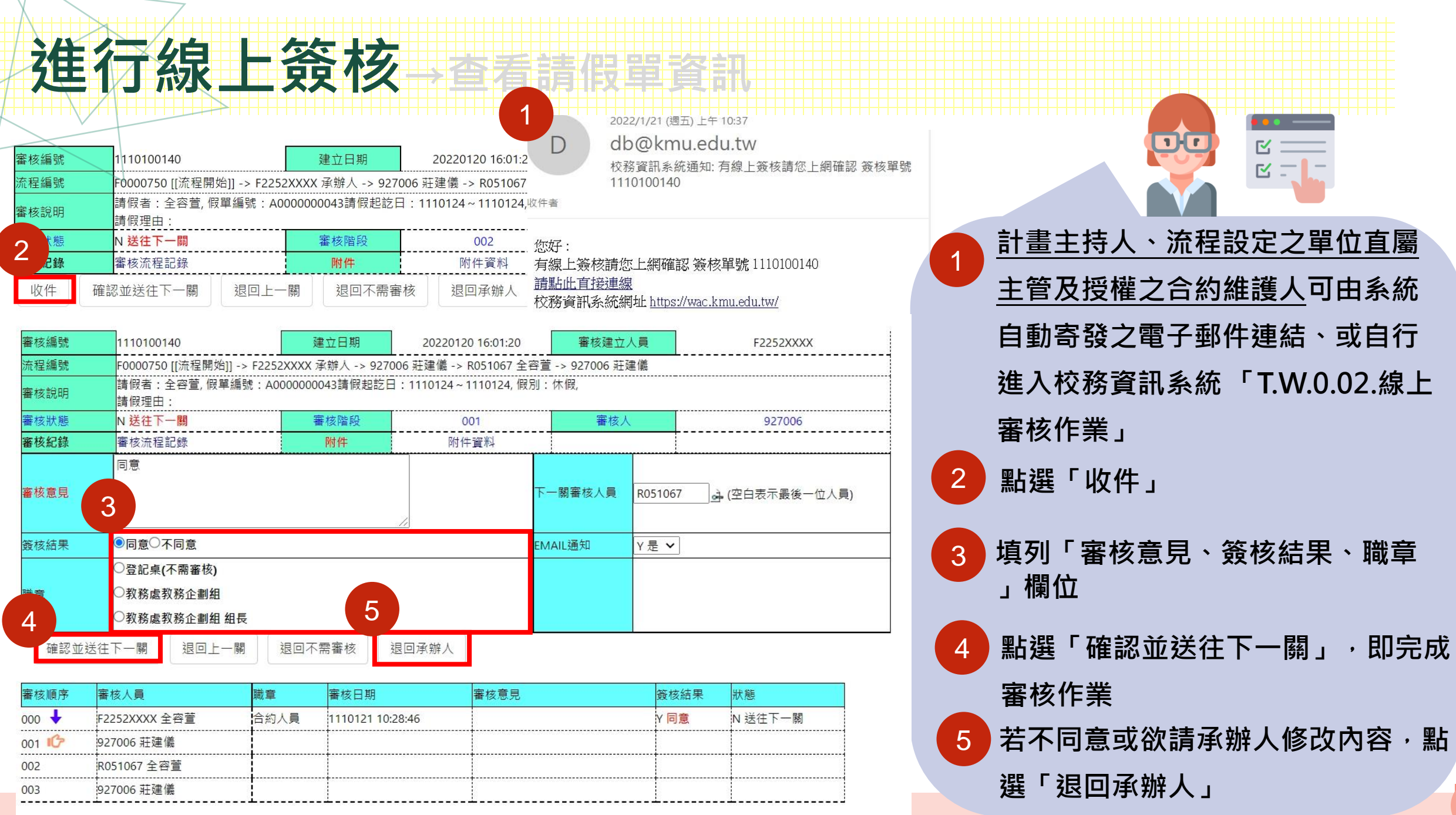

 $K_{\rm{max}}$ 

**3**

### **查看請假書資訊**(直屬單位主管)

/ T.教職員資訊系統 / T.W.線上審核作業 / T.W.0.02.線上審核作業 資訊系統首頁

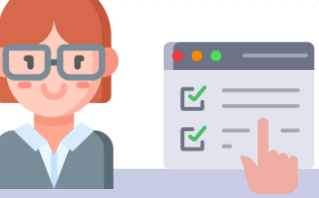

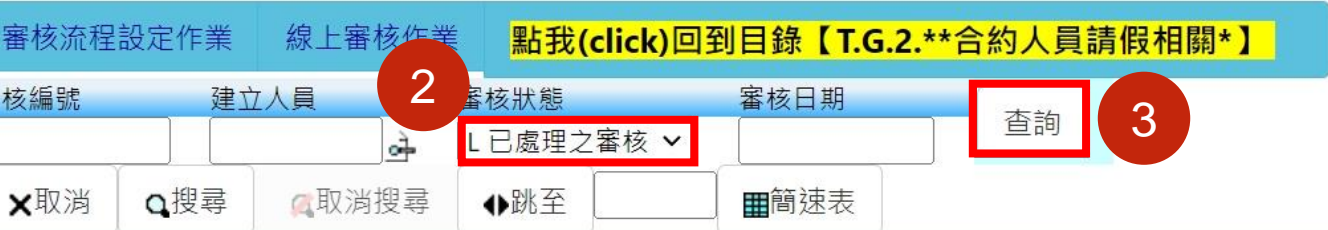

1

4

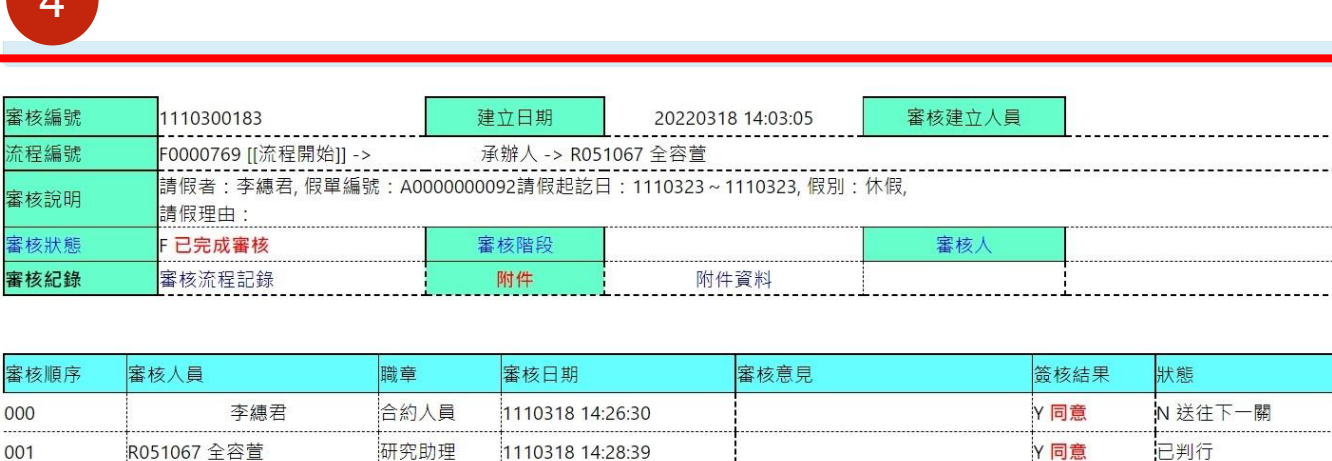

### **直屬單位主管可由校務資訊系統檢視所屬合 約人員請假單資訊**

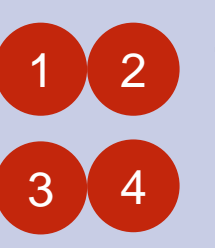

**T.W.0.02.線上審核作業**→**選取「審核狀 態」**→**按「查詢」可依審核狀態查詢假 單。**

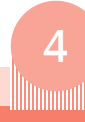

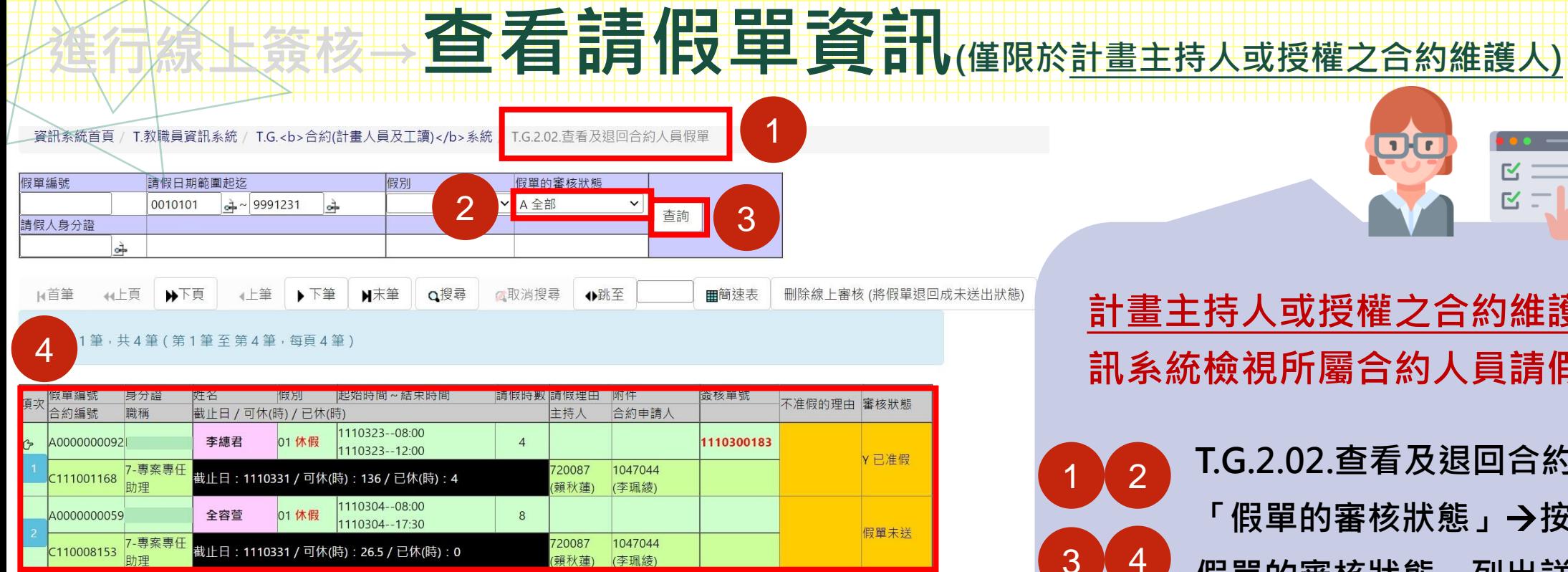

### **計畫主持人或授權之合約維護人可由校務資 訊系統檢視所屬合約人員請假單資訊**

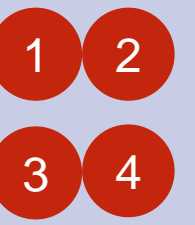

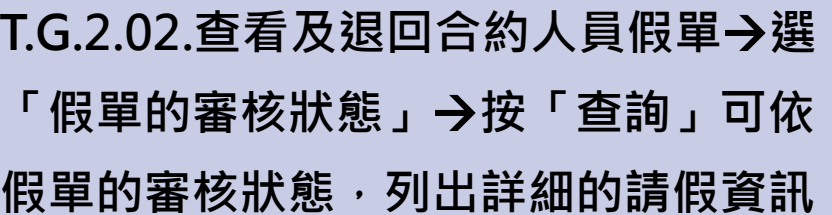

 $\mathbbmss{E}$  $\overline{R}$ 

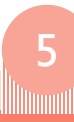

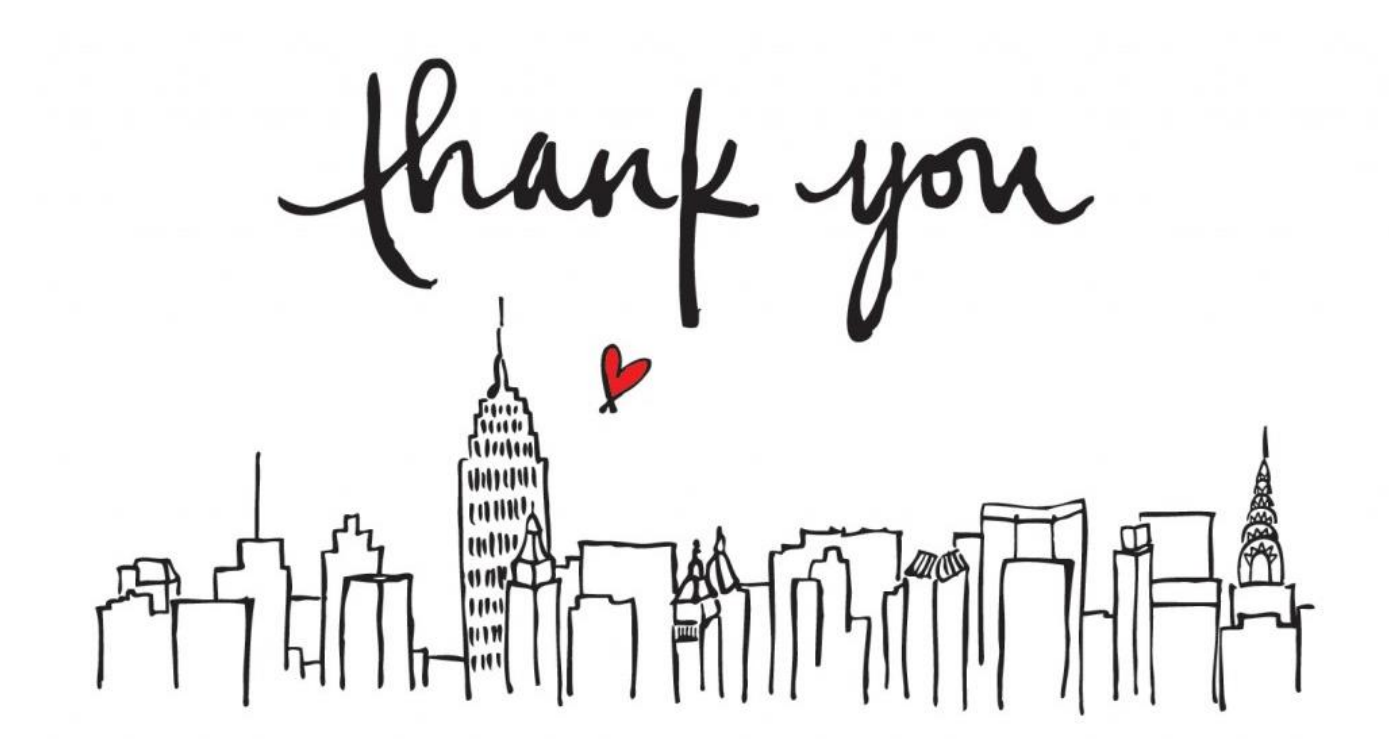

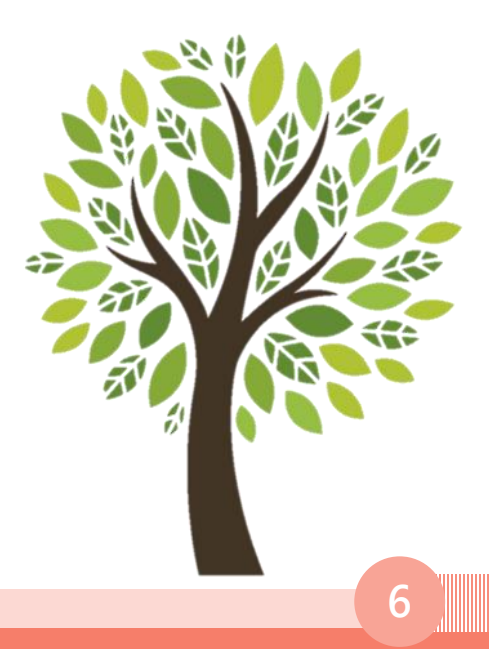